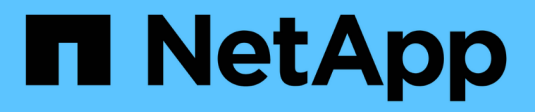

### **Contrôle de l'état du système** ONTAP 9

NetApp April 24, 2024

This PDF was generated from https://docs.netapp.com/fr-fr/ontap/system-admin/system-healthmonitoring-concept.html on April 24, 2024. Always check docs.netapp.com for the latest.

# **Sommaire**

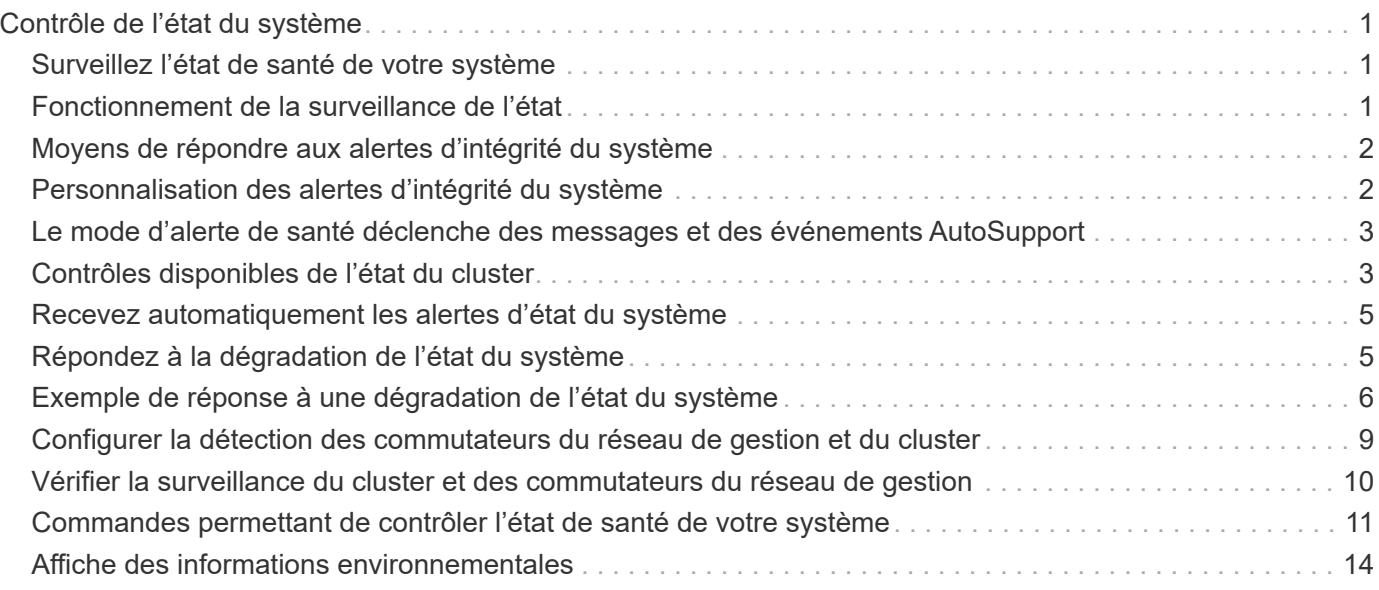

# <span id="page-2-0"></span>**Contrôle de l'état du système**

## <span id="page-2-1"></span>**Surveillez l'état de santé de votre système**

Cette fonction surveille de manière proactive certaines conditions critiques du cluster et déclenche des alertes en cas de défaillance ou de risque. Si des alertes sont actives, l'état de l'état du système signale un état dégradé pour le cluster. Les alertes incluent les informations dont vous avez besoin pour répondre à la dégradation de l'état du système.

Si l'état est dégradé, vous pouvez afficher des détails sur le problème, y compris la cause probable et les actions de récupération recommandées. Une fois le problème résolu, l'état de l'état du système revient automatiquement à OK.

L'état de l'état du système reflète plusieurs moniteurs d'état distincts. Un état dégradé au sein d'un moniteur d'état entraîne un état dégradé pour l'état global du système.

Pour plus de détails sur la prise en charge des commutateurs de cluster par ONTAP pour le contrôle de l'état du système dans votre cluster, reportez-vous au *Hardware Universe*.

#### ["Commutateurs pris en charge dans le Hardware Universe"](https://hwu.netapp.com/SWITCH/INDEX)

Pour plus d'informations sur les causes des messages AutoSupport du moniteur d'intégrité des commutateurs de cluster (CSHM) et sur les actions nécessaires pour résoudre ces alertes, consultez l'article de la base de connaissances.

["Message AutoSupport : processus de surveillance de l'état CSHM"](https://kb.netapp.com/Advice_and_Troubleshooting/Data_Storage_Software/ONTAP_OS/AutoSupport_Message%3A_Health_Monitor_Process_CSHM)

### <span id="page-2-2"></span>**Fonctionnement de la surveillance de l'état**

Les moniteurs de santé individuels disposent d'un ensemble de règles qui déclenchent des alertes lorsque certaines conditions se produisent. Comprendre le fonctionnement de la surveillance de l'état de santé peut vous aider à résoudre les problèmes et à contrôler les alertes futures.

La surveillance de l'état des systèmes comprend les composants suivants :

• Chaque état de santé surveille pour des sous-systèmes spécifiques, chacun ayant son propre état d'intégrité

Par exemple, le sous-système de stockage dispose d'un contrôle de l'état de la connectivité des nœuds.

• Un contrôle de l'état global du système qui consolide l'état d'intégrité des différents moniteurs de santé

Un état dégradé dans un seul sous-système entraîne un état dégradé pour tout le système. Si aucun soussystème n'a d'alertes, l'état global du système est OK.

Chaque contrôle de l'état est constitué des éléments clés suivants :

• Alertes que le contrôle de l'état peut potentiellement générer

Chaque alerte a une définition, qui inclut des détails tels que la gravité de l'alerte et sa cause probable.

• Règles de santé qui identifient quand chaque alerte est déclenchée

Chaque règle de santé dispose d'une expression de règle, qui est la condition ou la modification exacte qui déclenche l'alerte.

Un contrôle de l'état surveille et valide en permanence les ressources de son sous-système à des fins de modification de l'état ou des conditions. Lorsqu'une condition ou une modification d'état correspond à une expression de règle dans une politique de santé, le contrôle de l'état génère une alerte. Une alerte provoque l'état de l'état de santé du sous-système et l'état global de l'intégrité du système.

# <span id="page-3-0"></span>**Moyens de répondre aux alertes d'intégrité du système**

Lorsqu'une alerte d'intégrité du système se produit, vous pouvez la valider, en savoir plus sur celui-ci, réparer l'état sous-jacent et éviter qu'elle ne se reproduise.

Lorsqu'un contrôle de l'état soulève une alerte, vous pouvez répondre de l'une des manières suivantes :

- Obtenez des informations sur l'alerte, qui inclut la ressource affectée, la gravité de l'alerte, la cause probable, l'effet possible et les actions correctives.
- Obtenez des informations détaillées sur l'alerte, telles que l'heure à laquelle l'alerte a été générée et si quelqu'un d'autre a déjà reconnu l'alerte.
- Consultez les informations relatives à l'état de la ressource ou du sous-système affecté, par exemple un tiroir ou un disque spécifique.
- Reconnaissez l'alerte pour indiquer qu'une personne travaille sur le problème et identifiez-vous comme « vérificateur ».
- Résolvez le problème en prenant les mesures correctives fournies dans l'alerte, telles que la résolution du câblage pour résoudre un problème de connectivité.
- Supprimez l'alerte si le système ne l'a pas supprimée automatiquement.
- Supprimez une alerte pour l'empêcher d'affecter l'état de santé d'un sous-système.

La suppression est utile lorsque vous comprenez un problème. Après avoir supprimé une alerte, elle peut toujours se produire, mais l'état de santé du sous-système s'affiche sous la forme « ok-avec-supprimé » lorsque l'alerte supprimée se produit.

### <span id="page-3-1"></span>**Personnalisation des alertes d'intégrité du système**

Vous pouvez contrôler les alertes qu'un contrôle de l'état génère en activant et en désactivant les politiques d'intégrité du système qui définissent lorsque les alertes sont déclenchées. Cela vous permet de personnaliser le système de surveillance de l'état de santé pour votre environnement particulier.

Pour connaître le nom d'une règle, vous pouvez afficher des informations détaillées sur une alerte générée ou afficher les définitions de règles pour un contrôle de l'état, un nœud ou un ID d'alerte spécifique.

La désactivation des politiques de santé est différente de la suppression des alertes. Lorsque vous supprimez une alerte, elle n'a pas d'impact sur l'état de santé du sous-système, mais l'alerte peut toujours se produire.

Si vous désactivez une règle, la condition ou l'état défini dans son expression de règle de gestion ne

déclenche plus d'alerte.

#### **Exemple d'alerte que vous souhaitez désactiver**

Par exemple, supposons qu'une alerte ne vous soit pas utile. Vous utilisez le system health alert show –instance Commande pour obtenir l'ID de la règle pour l'alerte. Vous utilisez l'ID de la police dans le system health policy definition show commande pour afficher les informations relatives à la règle. Après avoir vérifié l'expression de règle et d'autres informations sur la stratégie, vous décidez de la désactiver. Vous utilisez le system health policy definition modify commande pour désactiver la règle.

## <span id="page-4-0"></span>**Le mode d'alerte de santé déclenche des messages et des événements AutoSupport**

Les alertes d'intégrité du système déclenchent des messages AutoSupport et des événements dans le système de gestion des événements (EMS), ce qui vous permet de surveiller l'état du système à l'aide des messages AutoSupport et du système EMS en plus d'utiliser directement le système de contrôle de l'état.

Votre système envoie un message AutoSupport dans les cinq minutes qui suivent une alerte. Le message AutoSupport inclut toutes les alertes générées depuis le message AutoSupport précédent, à l'exception des alertes qui dupliquent une alerte pour la même ressource et la même cause probable au cours de la semaine précédente.

Certaines alertes ne déclenchent pas de messages AutoSupport. Une alerte ne déclenche pas de message AutoSupport si sa politique d'intégrité désactive l'envoi de messages AutoSupport. Par exemple, une politique de santé peut désactiver les messages AutoSupport par défaut, car AutoSupport génère déjà un message lorsque le problème se produit. Vous pouvez configurer des règles pour ne pas déclencher de messages AutoSupport à l'aide de system health policy definition modify commande.

Vous pouvez afficher la liste de tous les messages AutoSupport déclenchés par les alertes envoyés au cours de la semaine précédente à l'aide du system health autosupport trigger history show commande.

Les alertes déclenchent également la génération d'événements au SGE. Un événement est généré chaque fois qu'une alerte est créée et chaque fois qu'une alerte est effacée.

# <span id="page-4-1"></span>**Contrôles disponibles de l'état du cluster**

Plusieurs moniteurs d'état permettent de surveiller différentes parties d'un cluster. Les contrôles d'état vous aident à corriger des erreurs au sein des systèmes ONTAP en détectant des événements, en vous envoyant des alertes et en supprimant les événements tels qu'ils sont clairs.

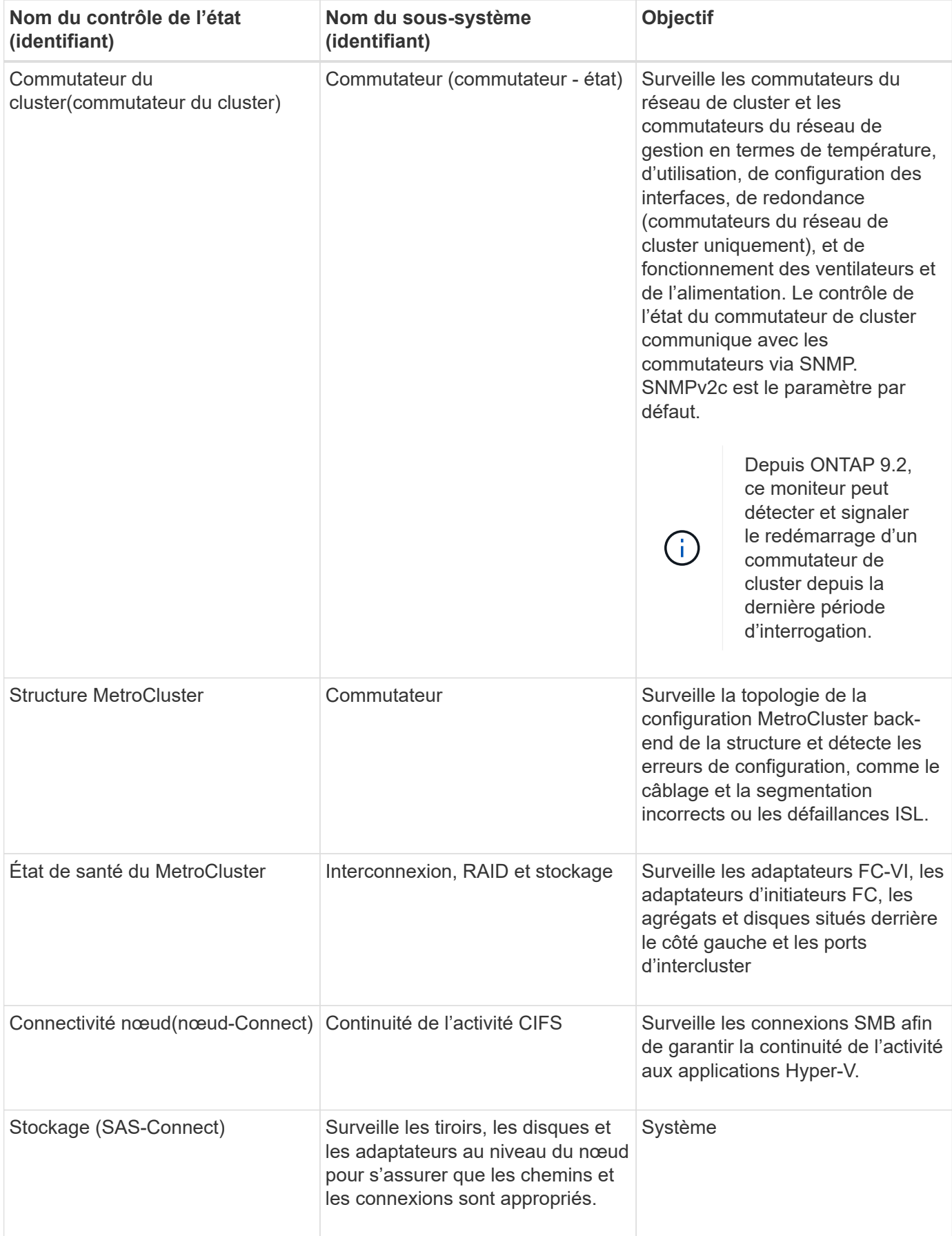

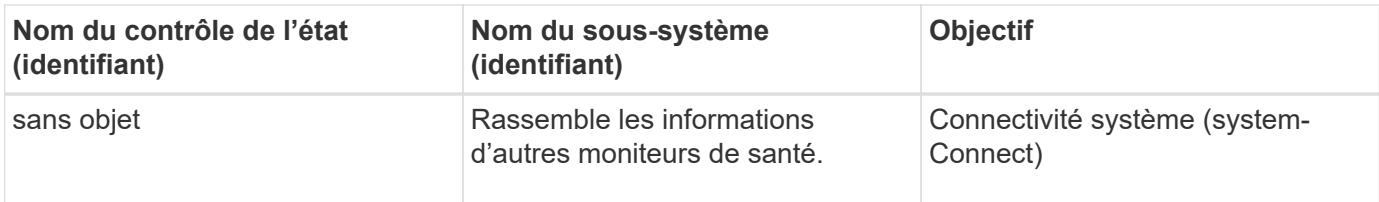

# <span id="page-6-0"></span>**Recevez automatiquement les alertes d'état du système**

Vous pouvez afficher manuellement les alertes d'état du système en utilisant le system health alert show commande. Vous devez toutefois vous abonner à des messages EMS pour recevoir automatiquement des notifications lorsqu'un contrôle de l'état génère une alerte.

#### **Description de la tâche**

La procédure suivante vous indique comment configurer les notifications pour tous les messages hm.Alert.déclenché et pour tous les messages hm.Alert.effacé.

Tous les messages hm.Alert.déclenché et tous les messages hm.Alert.décoché comprennent une interruption SNMP. Les noms des traps SNMP sont HealthMonitorAlertRaised et HealthMonitorAlertCleared. Pour plus d'informations sur les interruptions SNMP, consultez le *Network Management Guide*.

#### **Étapes**

1. Utilisez le event destination create Commande pour définir la destination à laquelle vous souhaitez envoyer les messages EMS.

```
cluster1::> event destination create -name health alerts -mail
admin@example.com
```
2. Utilisez le event route add-destinations commande permettant d'acheminer le hm.alert.raised message et le hm.alert.cleared message vers une destination.

cluster1::> event route add-destinations -messagename hm.alert\* -destinations health alerts

#### **Informations associées**

["Gestion du réseau"](https://docs.netapp.com/fr-fr/ontap/networking/networking_reference.html)

### <span id="page-6-1"></span>**Répondez à la dégradation de l'état du système**

Lorsque l'état de santé de votre système est dégradé, vous pouvez afficher des alertes, lire les informations sur la cause probable et les actions correctives, afficher des informations sur le sous-système dégradé et résoudre le problème. Les alertes supprimées s'affichent également pour vous permettre de les modifier et de vérifier si elles ont été acquittées.

#### **Description de la tâche**

Vous pouvez découvrir qu'une alerte a été générée en visualisant un message AutoSupport ou un événement EMS, ou en utilisant le system health commandes.

#### **Étapes**

- 1. Utilisez le system health alert show commande pour afficher les alertes qui compromettre l'intégrité du système
- 2. Lisez la cause probable, l'effet possible et les actions correctives de l'alerte pour déterminer si vous pouvez résoudre le problème ou si vous avez besoin d'informations supplémentaires.
- 3. Si vous avez besoin de plus d'informations, utilisez le system health alert show -instance pour afficher les informations supplémentaires disponibles pour l'alerte.
- 4. Utilisez le system health alert modify commande avec -acknowledge paramètre pour indiquer que vous travaillez sur une alerte spécifique.
- 5. Prendre des mesures correctives pour résoudre le problème comme décrit dans le Corrective Actions champ dans l'alerte.

Les actions correctives peuvent inclure le redémarrage du système.

Une fois le problème résolu, l'alerte est automatiquement effacée. Si le sous-système n'a pas d'autres alertes, l'intégrité du sous-système devient OK. Si l'intégrité de tous les sous-systèmes est correcte, l'état d'intégrité globale du système passe à OK.

6. Utilisez le system health status show commande pour vérifier que l'état de l'intégrité du système est OK.

Si l'état de l'état de santé du système n'est pas OK, répéter cette procédure.

# <span id="page-7-0"></span>**Exemple de réponse à une dégradation de l'état du système**

En examinant un exemple spécifique de l'état du système dégradé après un tiroir qui manque deux chemins d'accès à un nœud, vous pouvez voir ce que l'interface de ligne de commandes affiche lorsque vous répondez à une alerte.

Après avoir démarré ONTAP, vous vérifiez l'état du système et vous découvrez que son état est dégradé :

```
  cluster1::>system health status show
    Status
    ---------------
    degraded
```
Vous affichez les alertes pour déterminer l'emplacement du problème et vous voyez que le tiroir 2 n'a pas deux chemins d'accès au nœud 1 :

```
  cluster1::>system health alert show
                 Node: node1
             Resource: Shelf ID 2
             Severity: Major
         Indication Time: Mon Nov 10 16:48:12 2013
       Probable Cause: Disk shelf 2 does not have two paths to controller
                        node1.
      Possible Effect: Access to disk shelf 2 via controller node1 will be
                        lost with a single hardware component failure (e.g.
                        cable, HBA, or IOM failure).
  Corrective Actions: 1. Halt controller node1 and all controllers attached
to disk shelf 2.
                        2. Connect disk shelf 2 to controller node1 via two
paths following the rules in the Universal SAS and ACP Cabling Guide.
                        3. Reboot the halted controllers.
                        4. Contact support personnel if the alert persists.
```
Vous affichez des informations détaillées sur l'alerte pour obtenir plus d'informations, notamment l'ID d'alerte :

 cluster1::>system health alert show -monitor node-connect -alert-id DualPathToDiskShelf\_Alert -instance Node: node1 Monitor: node-connect Alert ID: DualPathToDiskShelf\_Alert Alerting Resource: 50:05:0c:c1:02:00:0f:02 Subsystem: SAS-connect Indication Time: Mon Mar 21 10:26:38 2011 Perceived Severity: Major Probable Cause: Connection\_establishment\_error Description: Disk shelf 2 does not have two paths to controller node1. Corrective Actions: 1. Halt controller node1 and all controllers attached to disk shelf 2. 2. Connect disk shelf 2 to controller node1 via two paths following the rules in the Universal SAS and ACP Cabling Guide. 3. Reboot the halted controllers. 4. Contact support personnel if the alert persists. Possible Effect: Access to disk shelf 2 via controller node1 will be lost with a single hardware component failure (e.g. cable, HBA, or IOM failure). Acknowledge: false Suppress: false Policy: DualPathToDiskShelf\_Policy Acknowledger: - Suppressor: - Additional Information: Shelf uuid: 50:05:0c:c1:02:00:0f:02 Shelf id: 2 Shelf Name: 4d.shelf2 Number of Paths: 1 Number of Disks: 6 Adapter connected to IOMA: Adapter connected to IOMB: 4d Alerting Resource Name: Shelf ID 2

Vous reconnaissez l'alerte pour indiquer que vous y travaillez.

 cluster1::>system health alert modify -node node1 -alert-id DualPathToDiskShelf\_Alert -acknowledge true

Vous avez résolu le câblage entre le tiroir 2 et le nœud 1, puis redémarré le système. Ensuite, vous vérifiez de nouveau l'état du système et voyez que son état est OK:

```
  cluster1::>system health status show
    Status
    ---------------
    OK
```
### <span id="page-10-0"></span>**Configurer la détection des commutateurs du réseau de gestion et du cluster**

Le contrôle de l'état du switch de cluster tente automatiquement de détecter les commutateurs du réseau de gestion et de cluster à l'aide du protocole CDP (Cisco Discovery Protocol). Vous devez configurer le contrôle de l'état s'il ne peut pas détecter automatiquement un switch ou si vous ne souhaitez pas utiliser CDP pour la découverte automatique.

#### **Description de la tâche**

Le system cluster-switch show la commande répertorie les switchs détectés par le contrôle de l'état. Si vous ne voyez pas de commutateur que vous aviez prévu dans cette liste, le contrôle de l'état ne peut pas le détecter automatiquement.

#### **Étapes**

- 1. Si vous souhaitez utiliser CDP pour la découverte automatique, procédez comme suit :
	- a. Assurez-vous que le Cisco Discovery Protocol (CDP) est activé sur vos commutateurs.

Reportez-vous à la documentation de votre commutateur pour obtenir des instructions.

b. Exécutez la commande suivante sur chaque nœud du cluster pour vérifier si CDP est activée ou désactivée :

#### **run -node** *node\_name* **-command options cdpd.enable**

Si CDP est activé, passez à l'étape d. Si le CDP est désactivé, passez à l'étape c.

c. Exécutez la commande suivante pour activer CDP :

#### **run -node** *node\_name* **-command options cdpd.enable on**

Attendez cinq minutes avant de passer à l'étape suivante.

- a. Utilisez le system cluster-switch show Commande pour vérifier si ONTAP peut désormais détecter automatiquement les commutateurs.
- 2. Si le contrôle de l'état ne peut pas détecter automatiquement un commutateur, utilisez le system cluster-switch create commande pour configurer la découverte du commutateur :

```
cluster1::> system cluster-switch create -device switch1 -address
192.0.2.250 -snmp-version SNMPv2c -community cshm1! -model NX5020 -type
cluster-network
```
Attendez cinq minutes avant de passer à l'étape suivante.

3. Utilisez le system cluster-switch show Commande pour vérifier que ONTAP peut détecter le switch pour lequel vous avez ajouté des informations.

#### **Une fois que vous avez terminé**

Vérifiez que le contrôle de l'état peut surveiller vos commutateurs.

### <span id="page-11-0"></span>**Vérifier la surveillance du cluster et des commutateurs du réseau de gestion**

Le contrôle de l'état du commutateur de cluster tente automatiquement de surveiller les commutateurs qu'il détecte ; toutefois, la surveillance peut ne pas se produire automatiquement si les commutateurs ne sont pas configurés correctement. Vérifiez que le contrôle de l'état est correctement configuré pour surveiller les commutateurs.

#### **Étapes**

1. Pour identifier les switchs détectés par le contrôle de l'état du commutateur de cluster, entrez la commande suivante :

```
ONTAP 9.8 et versions ultérieures
system switch ethernet show
ONTAP 9.7 et versions antérieures
system cluster-switch show
```
Si le Model affiche la valeur OTHER, ONTAP ne peut pas surveiller le commutateur. ONTAP définit la valeur sur OTHER si un commutateur qu'il détecte automatiquement n'est pas pris en charge pour le contrôle de l'état de santé.

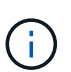

Si un commutateur ne s'affiche pas dans la sortie de la commande, vous devez configurer la détection du commutateur.

2. Effectuez une mise à niveau vers la dernière version du logiciel de commutateur pris en charge et consultez le fichier de configuration (RCF) disponible sur le site de support NetApp.

["Page des téléchargements du support NetApp"](https://mysupport.netapp.com/site/downloads)

La chaîne de communauté dans le RCF du commutateur doit correspondre à la chaîne de communauté que le moniteur d'état est configuré pour utiliser. Par défaut, le contrôle de l'état utilise la chaîne de communauté cshm1!.

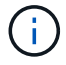

Actuellement, le moniteur de santé ne prend en charge que SNMPv2.

Si vous avez besoin de modifier les informations concernant un commutateur que le cluster surveille, vous pouvez modifier la chaîne de communauté utilisée par le contrôle de l'état à l'aide de la commande suivante :

```
ONTAP 9.8 et versions ultérieures
system switch ethernet modify
ONTAP 9.7 et versions antérieures
system cluster-switch modify
```
3. Vérifiez que le port de gestion du commutateur est connecté au réseau de gestion.

Cette connexion est requise pour exécuter des requêtes SNMP.

### <span id="page-12-0"></span>**Commandes permettant de contrôler l'état de santé de votre système**

Vous pouvez utiliser le system health commandes permettant d'afficher des informations relatives à l'état de santé des ressources système, de répondre aux alertes et de configurer les alertes futures. L'utilisation des commandes de l'interface de ligne de commandes vous permet d'afficher des informations détaillées sur la configuration de la surveillance de l'état. Les pages de manuels des commandes contiennent plus d'informations.

### **Affiche l'état de l'état de santé du système**

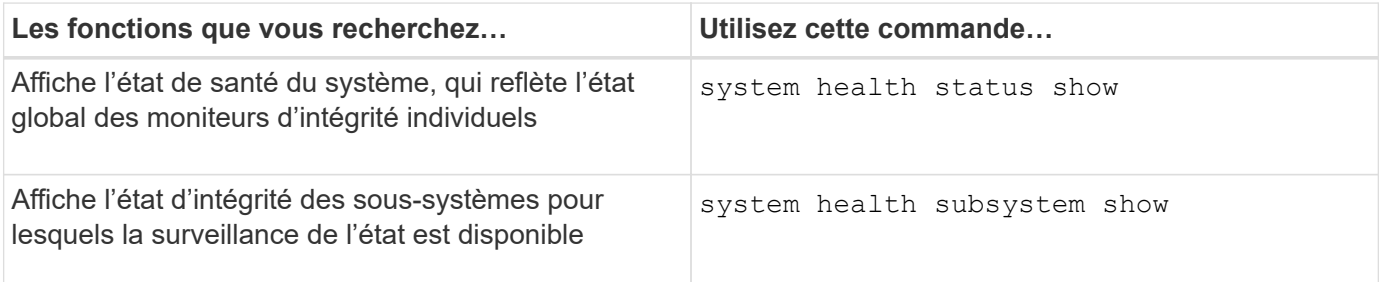

### **Affiche l'état de la connectivité du nœud**

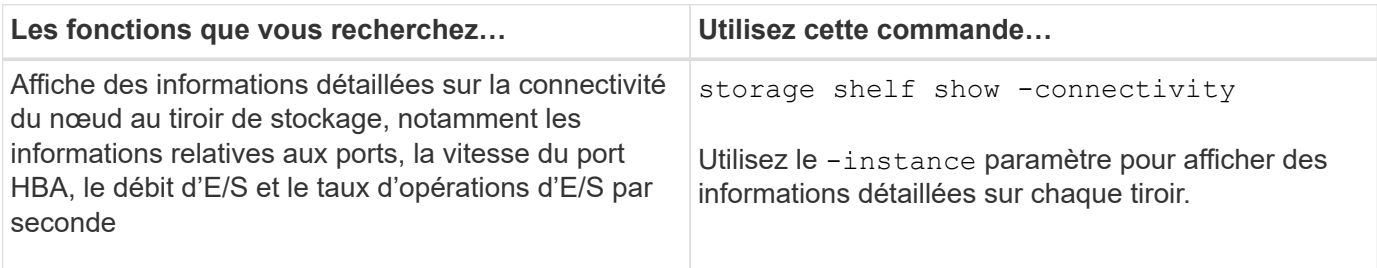

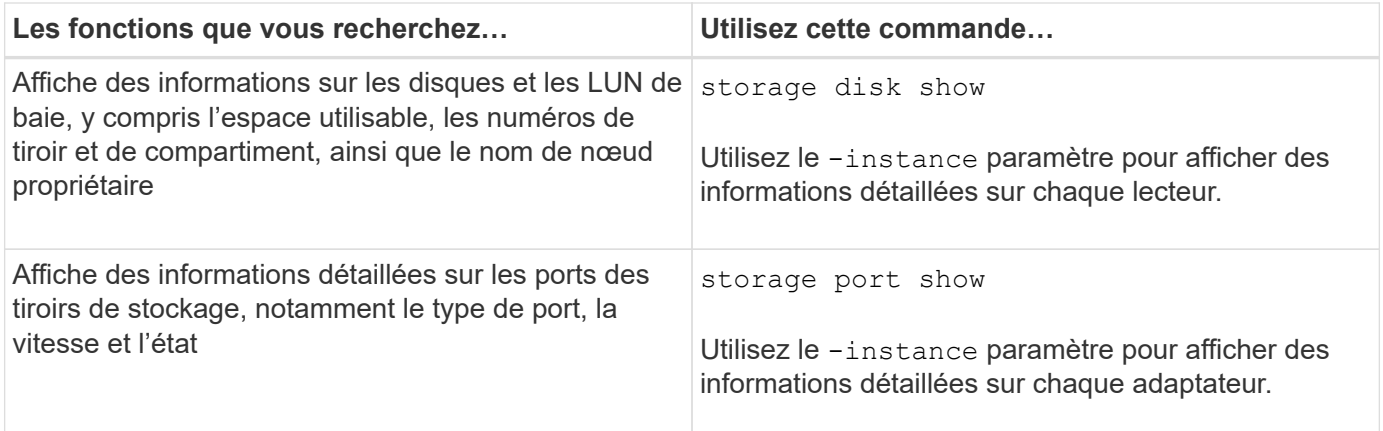

### **Gérer la détection des commutateurs de cluster, de stockage et de réseau de gestion**

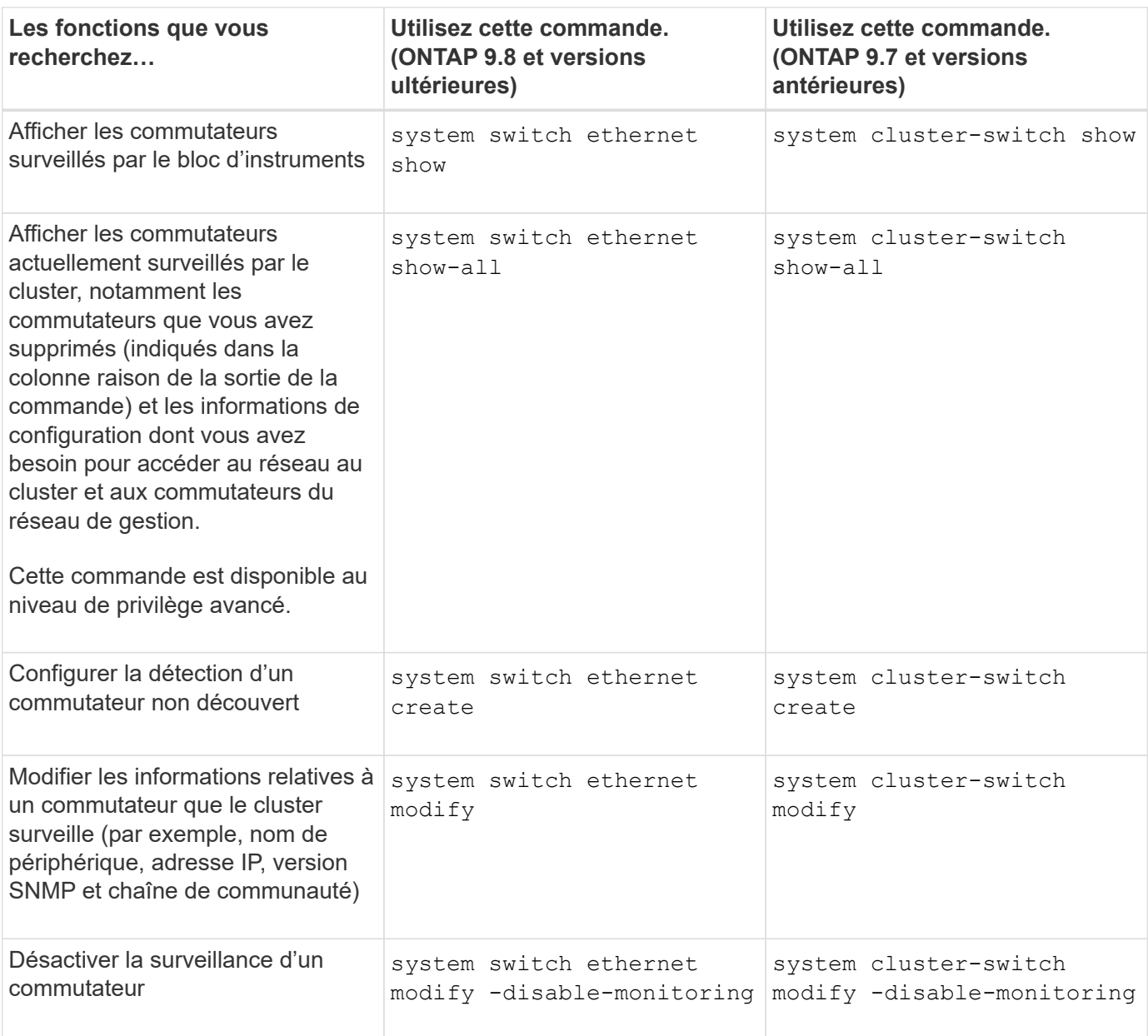

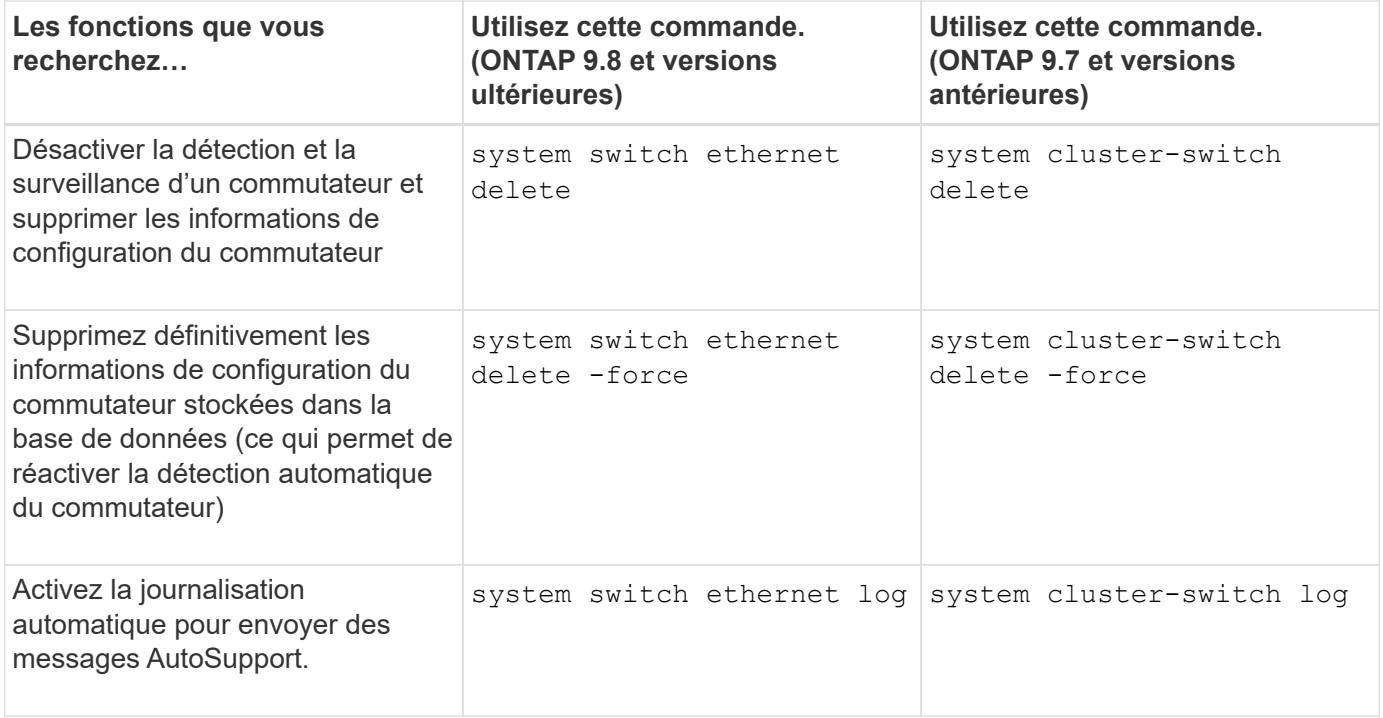

### **Répondez aux alertes générées**

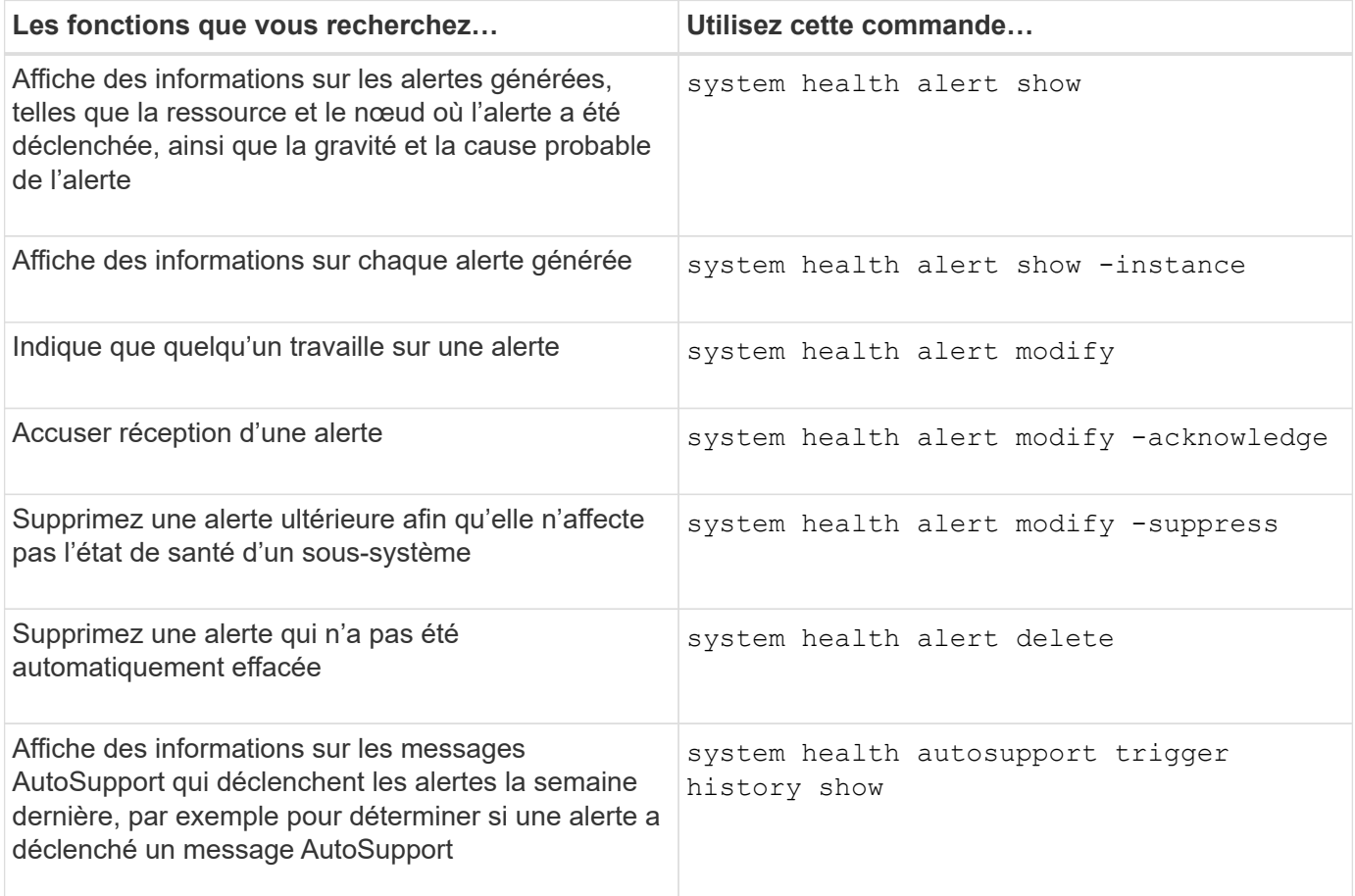

### **Configurez les alertes futures**

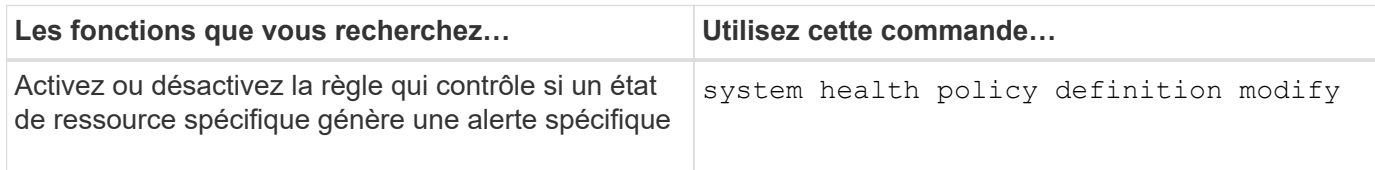

### **Affiche des informations sur la configuration de la surveillance de l'état**

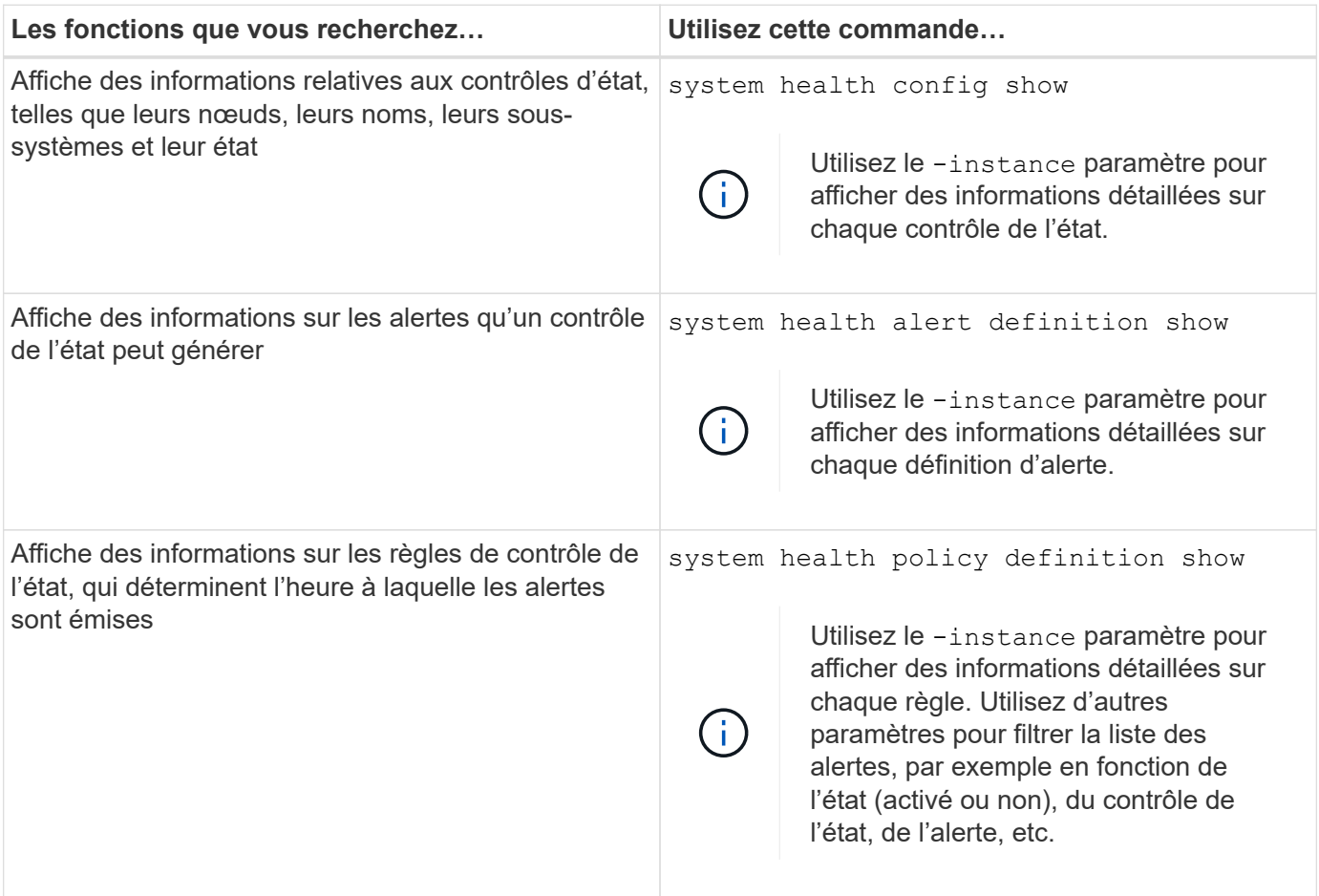

# <span id="page-15-0"></span>**Affiche des informations environnementales**

Les capteurs vous aident à surveiller les composants environnementaux de votre système. Les informations que vous pouvez afficher concernant les capteurs environnementaux incluent leur type, leur nom, leur état, leur valeur et les avertissements de seuil.

#### **Étape**

1. Pour afficher des informations sur les capteurs environnementaux, utilisez le system node environment sensors show commande.

#### **Informations sur le copyright**

Copyright © 2024 NetApp, Inc. Tous droits réservés. Imprimé aux États-Unis. Aucune partie de ce document protégé par copyright ne peut être reproduite sous quelque forme que ce soit ou selon quelque méthode que ce soit (graphique, électronique ou mécanique, notamment par photocopie, enregistrement ou stockage dans un système de récupération électronique) sans l'autorisation écrite préalable du détenteur du droit de copyright.

Les logiciels dérivés des éléments NetApp protégés par copyright sont soumis à la licence et à l'avis de nonresponsabilité suivants :

CE LOGICIEL EST FOURNI PAR NETAPP « EN L'ÉTAT » ET SANS GARANTIES EXPRESSES OU TACITES, Y COMPRIS LES GARANTIES TACITES DE QUALITÉ MARCHANDE ET D'ADÉQUATION À UN USAGE PARTICULIER, QUI SONT EXCLUES PAR LES PRÉSENTES. EN AUCUN CAS NETAPP NE SERA TENU POUR RESPONSABLE DE DOMMAGES DIRECTS, INDIRECTS, ACCESSOIRES, PARTICULIERS OU EXEMPLAIRES (Y COMPRIS L'ACHAT DE BIENS ET DE SERVICES DE SUBSTITUTION, LA PERTE DE JOUISSANCE, DE DONNÉES OU DE PROFITS, OU L'INTERRUPTION D'ACTIVITÉ), QUELLES QU'EN SOIENT LA CAUSE ET LA DOCTRINE DE RESPONSABILITÉ, QU'IL S'AGISSE DE RESPONSABILITÉ CONTRACTUELLE, STRICTE OU DÉLICTUELLE (Y COMPRIS LA NÉGLIGENCE OU AUTRE) DÉCOULANT DE L'UTILISATION DE CE LOGICIEL, MÊME SI LA SOCIÉTÉ A ÉTÉ INFORMÉE DE LA POSSIBILITÉ DE TELS DOMMAGES.

NetApp se réserve le droit de modifier les produits décrits dans le présent document à tout moment et sans préavis. NetApp décline toute responsabilité découlant de l'utilisation des produits décrits dans le présent document, sauf accord explicite écrit de NetApp. L'utilisation ou l'achat de ce produit ne concède pas de licence dans le cadre de droits de brevet, de droits de marque commerciale ou de tout autre droit de propriété intellectuelle de NetApp.

Le produit décrit dans ce manuel peut être protégé par un ou plusieurs brevets américains, étrangers ou par une demande en attente.

LÉGENDE DE RESTRICTION DES DROITS : L'utilisation, la duplication ou la divulgation par le gouvernement sont sujettes aux restrictions énoncées dans le sous-paragraphe (b)(3) de la clause Rights in Technical Data-Noncommercial Items du DFARS 252.227-7013 (février 2014) et du FAR 52.227-19 (décembre 2007).

Les données contenues dans les présentes se rapportent à un produit et/ou service commercial (tel que défini par la clause FAR 2.101). Il s'agit de données propriétaires de NetApp, Inc. Toutes les données techniques et tous les logiciels fournis par NetApp en vertu du présent Accord sont à caractère commercial et ont été exclusivement développés à l'aide de fonds privés. Le gouvernement des États-Unis dispose d'une licence limitée irrévocable, non exclusive, non cessible, non transférable et mondiale. Cette licence lui permet d'utiliser uniquement les données relatives au contrat du gouvernement des États-Unis d'après lequel les données lui ont été fournies ou celles qui sont nécessaires à son exécution. Sauf dispositions contraires énoncées dans les présentes, l'utilisation, la divulgation, la reproduction, la modification, l'exécution, l'affichage des données sont interdits sans avoir obtenu le consentement écrit préalable de NetApp, Inc. Les droits de licences du Département de la Défense du gouvernement des États-Unis se limitent aux droits identifiés par la clause 252.227-7015(b) du DFARS (février 2014).

#### **Informations sur les marques commerciales**

NETAPP, le logo NETAPP et les marques citées sur le site<http://www.netapp.com/TM>sont des marques déposées ou des marques commerciales de NetApp, Inc. Les autres noms de marques et de produits sont des marques commerciales de leurs propriétaires respectifs.